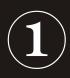

# Juick User Guide

## Standard Accessories

LEAPER-3D FLASH WRITER main unit x1, USB cable x1, DC 12V/500mA adaptor x1, PC Software, drivers and manual on CD-ROM x1

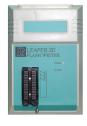

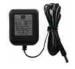

Adaptor

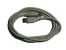

Main unit

USB cable

### Introduction

### Unit top view

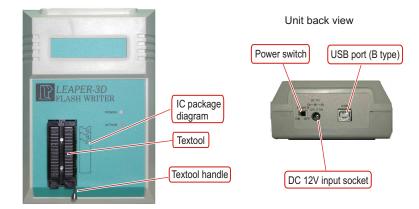

## Caution

1. It is preferred to use an internal USB port of your PC. External USB ports are not recommended because of shared bandwidth and possible compatibility issues of other USB devices.

### Install software and driver

- 1. Set Font Size to [small fonts] (96 dpi) to have the optimal display.
  - 1.1 Click the right button on the desktop. -> Select the [Properties] at the bottom of the function menu.
  - 1.2 Select [Settings] and then click the [Advanced] to set Font Size.
- 2. Install the software before connecting the Leaper-3D to the PC.
  - 2.1 Insert the software CD into your CD-ROM drive. Normally the installation program will start automatically (if Auto Run is enabled for your CD-drive). Follow the instructions to complete installation.
  - 2.2 If Auto Run doesn't work, click [Setup.exe] in the CD directory to start the installation.
- 3. Install the driver for the Leaper-3D hardware.
  - 3.1 Make sure the Leaper-3D power is [OFF]. Connect the power adapter to the Leaper-3D and a power outlet.
  - 3.2 Connect the USB cable to PC and to the programmer USB port.
  - 3.3 Turn the Leaper-3D power to [ON]. Windows will now start the [Found New Hardware Wizard].
  - 3.4 Install Hardware Device Driver
    - -> Search for a suitable driver for my device (recommended)
  - 3.5 Select Optional search locations
    - -> CD-ROM drives
  - 3.6 Driver Files Search Result
    - -> Windows will find a driver for this device ...\driver\flashwriter.inf
  - 3.7 Click [Finish] in the Found New Hardware Wizard

The Leaper-3D software and drivers have now been installed and the unit is ready for usage.

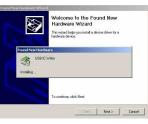

[3.3]

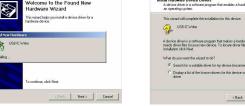

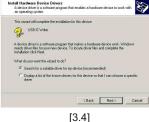

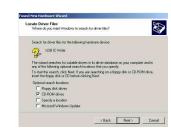

[3.5]

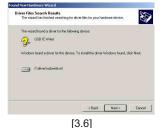

LEAP Electronic Co., Ltd. Tel: +886-2-2999 1860 Fax : +886-2-2999 9873 http://www.leap.com.tw Email: service@leap.com.tw

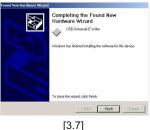

# Operation window -

# Source file editing -

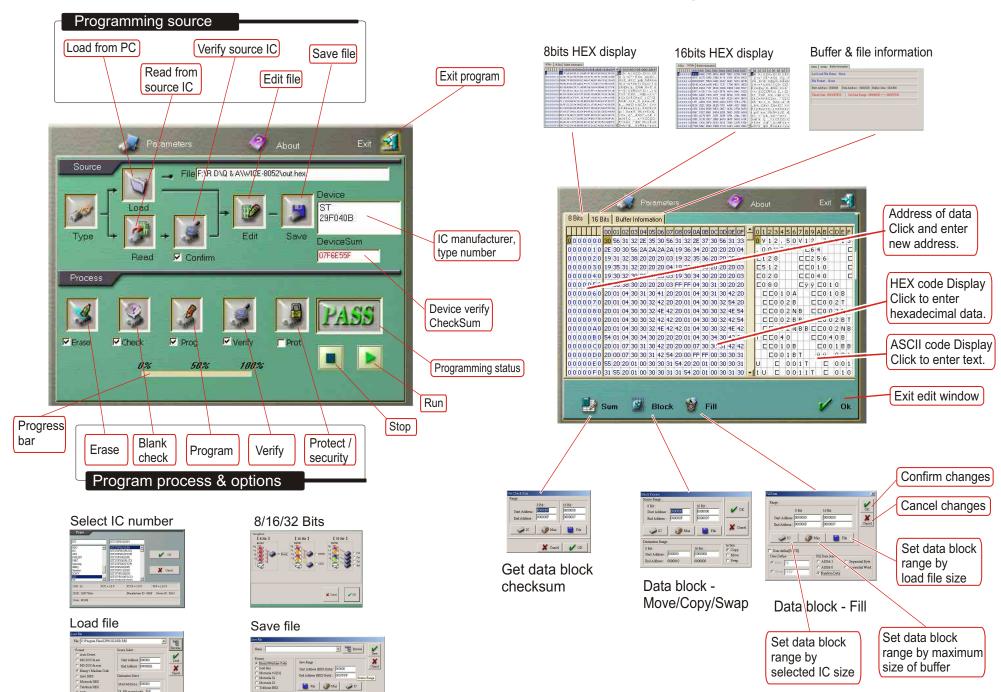